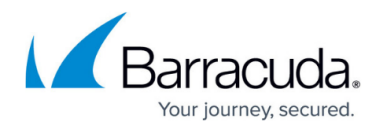

# **Job Log Options**

#### <https://campus.barracuda.com/doc/43224996/>

Yosemite Server Backup keeps a log of which files it processes while running a job. In addition to viewing the job log from the Status and Logs view, you can configure the job to e-mail it automatically to a designated e-mail address or save the log to a file for later viewing.

### **Log Type**

Yosemite Server Backup has several different levels of logging control to communicate what was protected in a job.

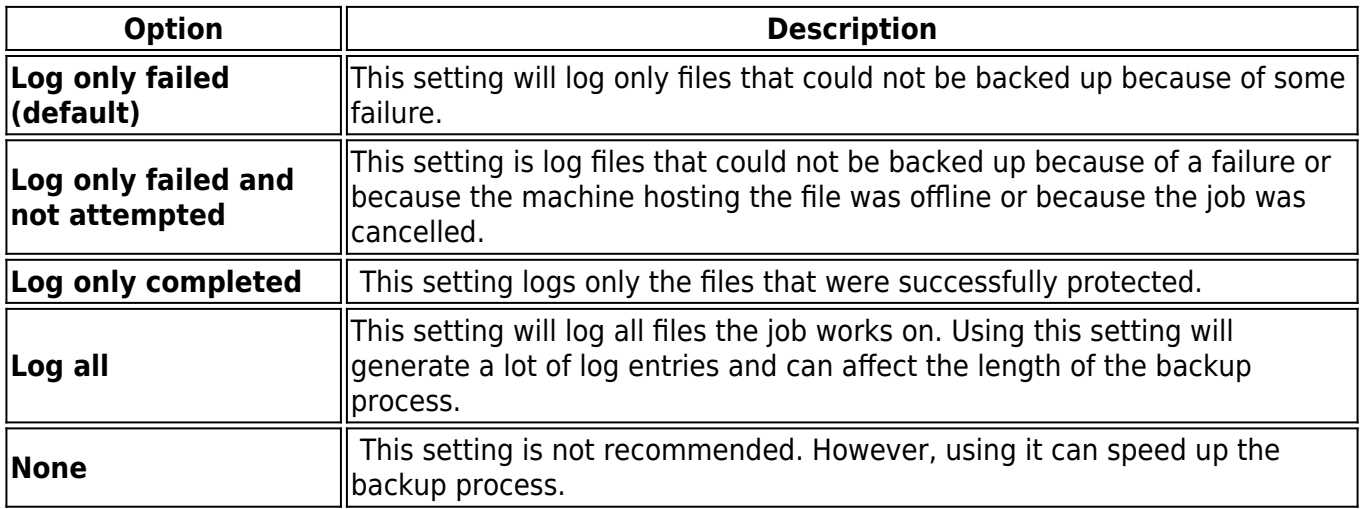

#### **Log File Formats**

Yosemite Server Backup can generate several file types. Select the log format that works best for you.

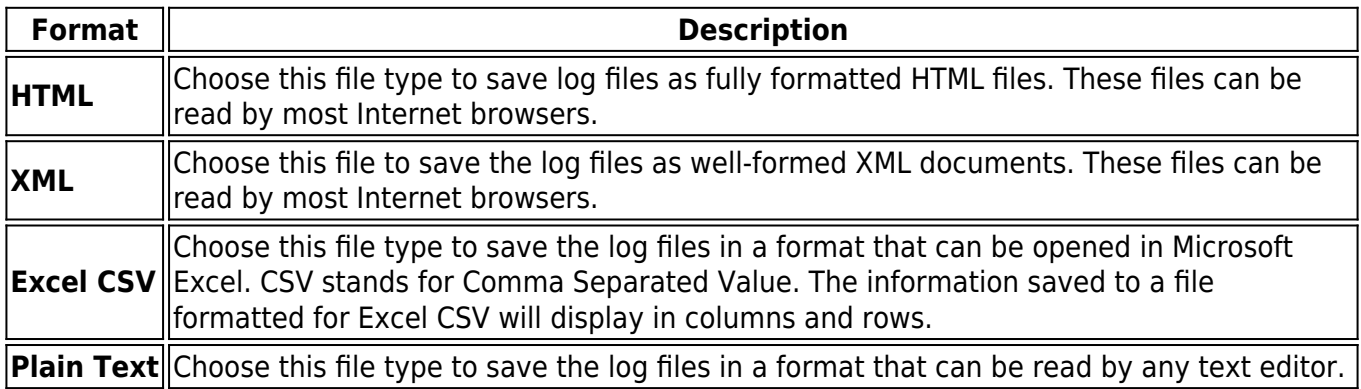

![](_page_1_Picture_1.jpeg)

#### **Save Log to a File**

- **Log Format** Choose a format from the drop down list.
- **Log will be saved to this file** Yosemite Server Backup lets you select a file in which to store the job logs. Click the **Browse** button to select a file. Yosemite Server Backup always saves a copy of the log in the catalog in addition to the settings you choose here.

#### **E-mail log**

- **Log Format** Choose a format from the drop down list.
- **Log will be sent to**  Yosemite Server Backup lets you e-mail logs to one or more recipients. Enter a list of recipients separated by semicolons.

#### **Auditing**

In some cases, you may want positive confirmation that an object—such as a database—was backed up but you do not want to wade through the log file generated by selecting **Log All**. You can accomplish this by setting the **Audit** property on the object when you select if for backup. Simply locate the object in the **Selection** page of the job properties, right-click on the object, select **Properties**, and then select the **Enable Audit** box on the property page. By default, all Exchange and SQL databases are audited.

## Yosemite Server Backup

![](_page_2_Picture_1.jpeg)

© Barracuda Networks Inc., 2024 The information contained within this document is confidential and proprietary to Barracuda Networks Inc. No portion of this document may be copied, distributed, publicized or used for other than internal documentary purposes without the written consent of an official representative of Barracuda Networks Inc. All specifications are subject to change without notice. Barracuda Networks Inc. assumes no responsibility for any inaccuracies in this document. Barracuda Networks Inc. reserves the right to change, modify, transfer, or otherwise revise this publication without notice.